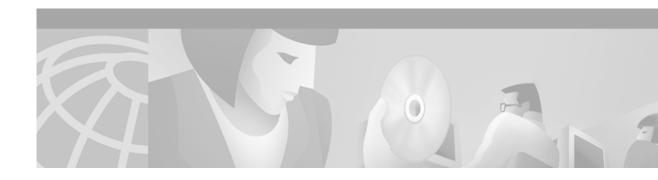

## **Preface**

This preface describes the audience, organization, and conventions for the *ATM Switch Router Software Configuration Guide*, and provides information on how to obtain related documentation.

## **Audience**

This publication is intended for experienced network administrators who are responsible for configuring and maintaining the ATM switch router.

# **New and Changed Information**

| Feature | Description | Chapter or Section                                                           |
|---------|-------------|------------------------------------------------------------------------------|
| Ç       | 1           | "Configuring Online Diagnostics<br>(Catalyst 8540 MSR)" section on page 3-19 |

# Organization

The major sections of this guide are as follows:

| Chapter    | Title                                                        | Description                                                                                                    |
|------------|--------------------------------------------------------------|----------------------------------------------------------------------------------------------------|
| Chapter 1  | Product Overview                                             | Provides an overview of the ATM switch router features and functions.                                                                   |
| Chapter 2  | Understanding the User Interface                             | Describes how to access the commands available in each command mode and explains the primary uses for each command mode.                |
| Chapter 3  | Initially Configuring the ATM Switch Router                  | Describes the initial configuration of the ATM switch router.                                                                           |
| Chapter 4  | Configuring System Management Functions                      | Describes the tasks to manage the general system features, such as access control and basic management of the ATM switch router.        |
| Chapter 5  | Configuring ATM Network<br>Interfaces                        | Describes how to configure typical ATM network interfaces after autoconfiguration has established the default network connections.      |
| Chapter 6  | Configuring Virtual Connections                              | Describes how to configure virtual connections after autoconfiguration has determined the default virtual connections.                  |
| Chapter 7  | Configuring Operation,<br>Administration, and<br>Maintenance | Describes the OAM fault management and performance management functions of the ATM switch router.                                       |
| Chapter 8  | Configuring Resource<br>Management                           | Describes how to configure the management of switch, interface, and connection resources.                                               |
| Chapter 9  | Configuring ILMI                                             | Describes the Integrated Local Management Interface (ILMI) protocol implementation and configuration.                                   |
| Chapter 10 | Configuring ATM Routing and PNNI                             | Describes how to configure the Interim Interswitch Signaling Protocol (IISP) and the Private Network-Network Interface (PNNI) protocol. |
| Chapter 11 | Using Access Control                                         | Describes how to configure and maintain access control lists.                                                                           |
| Chapter 12 | Configuring IP over ATM                                      | Describes how to configure the Ethernet port for IP over ATM connections.                                                               |
| Chapter 13 | Configuring LAN Emulation                                    | Describes how to configure LAN emulation on the ATM switch router.                                                                      |
| Chapter 14 | Configuring ATM Accounting and ATM RMON                      | Describes the ATM accounting and ATM Remote Monitoring features and their configuration.                                                |
| Chapter 15 | Configuring Tag Switching                                    | Describes how to configure tag switching on the ATM switch router.                                                                      |
| Chapter 16 | Configuring Signalling Features                              | Describes how to configure common and specialized signalling features.                                                                  |

| Chapter    | Title                                                                     | Description                                                                                         |
|------------|---------------------------------------------------------------------------|----------------------------------------------------------------------------------------------------|
| Chapter 17 | Configuring Interfaces                                                    | Describes the steps required to configure the individual port adapter and interface module.         |
| Chapter 18 | Configuring Circuit Emulation<br>Services                                 | Describes the steps to configure the Circuit Emulation Services port adapter modules.               |
| Chapter 19 | Configuring Frame Relay to<br>ATM Interworking Port Adapter<br>Interfaces | Describes the steps to configure the Frame Relay to ATM interworking port adapter modules.          |
| Chapter 20 | Configuring IMA Port Adapter<br>Interfaces                                | Describes the steps to configure inverse multiplexing over ATM port adapter interfaces.             |
| Chapter 21 | Configuring ATM Router<br>Module Interfaces                               | Describes the steps to integrate Layer 3 routing and ATM switching with the ATM router module.      |
| Chapter 22 | Managing Configuration Files,<br>System Images, and Functional<br>Images  | Includes procedures for updating and maintaining the ATM switch router software and configurations. |
| Appendix A | PNNI Migration Examples                                                   | Provides examples for migrating from a flat PNNI topology to a hierarchical topology.               |
| Appendix B | Acronyms                                                                  | Lists the acronyms used in this guide.                                                              |

### **Related Documentation**

This document provides detailed ATM software configuration examples; however, it does not provide complete ATM software command syntax descriptions or extensive background information on ATM features. For detailed ATM software command syntax information, refer to the *ATM Switch Router Command Reference* publication. For detailed background information on ATM features and functionality, refer to the *Guide to ATM Technology*.

You will also find useful information on the command-line interface (CLI) and basic ATM switch router management in the *Configuration Fundamentals Configuration Guide* and *Configuration Fundamentals Command Reference* publications.

The ATM switch router documentation set is primarily ATM-specific. You might be referred to the Cisco IOS documentation set for information about IP and router configuration and other non-ATM related features. For example, when configuring the IP address on the ATM switch processor, only basic configuration steps are provided. If you need additional overview or detailed IP configuration information, refer to the Cisco IOS documentation set.

The ATM switch router documents are separated into two groups:

- Basic documents are provided in the accessory kit with the hardware and are all the documentation you need for initial installation and configuration information.
- Advanced configuration documents are not provided in the accessory kit unless specifically
  ordered. They are available on Cisco Connection Online and the Documentation CD-ROM and
  offer configuration information for more advanced applications of the ATM switch router.

The ATM Switch Router Software Configuration Guide is one of the advanced configuration documents and should only be used after you have completed the processes described in the basic document set. Refer to the following documents for detailed hardware installation, basic configuration information, and troubleshooting information:

- · Site Preparation and Safety Guide
- Quick Reference Catalyst 8540 CSR and MSR Hardware Information (poster)
- Quick Reference Catalyst 8510 and LightStream 1010 Hardware Information (poster)
- ATM Port Adapter and Interface Module Installation Guide
- Catalyst 8540 CSR Route Processor and Interface Module Installation Guide
- Catalyst 8510 CSR Route Processor and Interface Module Installation Guide
- ATM Switch Router Quick Software Configuration Guide
- · Layer 3 Switching Software Feature and Configuration Guide
- ATM Switch Router Command Reference
- Guide to ATM Technology
- ATM Switch Router Troubleshooting Guide

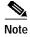

The carrier modules are documented in the ATM Port Adapter and Interface Module Installation Guide.

#### **Document Conventions**

Unless otherwise noted, all information in this document is relevant to the Catalyst 8540 MSR, Catalyst 8510 MSR and LightStream 1010 ATM switch routers. Platform specific sections have the platform name appended to the title in parentheses. For example, the "Configuring Redundancy and Enhanced High System Availability (Catalyst 8540 MSR)" section on page 3-23 is only relevant to the Catalyst 8540 MSR ATM switch router.

This document uses the following conventions:

| Convention            | Description                                                                                                    |
|-----------------------|----------------------------------------------------------------------------------------------------|
| boldface font         | Commands and keywords are in <b>boldface</b> .                                                                              |
| italic font           | Arguments for which you supply values are in <i>italics</i> .                                                               |
| [ ]                   | Elements in square brackets are optional.                                                                                   |
| $\{x \mid y \mid z\}$ | Alternative keywords are grouped in braces and separated by vertical bars.                                                  |
| [x   y   z]           | Optional alternative keywords are grouped in brackets and separated by vertical bars.                                       |
| string                | A nonquoted set of characters. Do not use quotation marks around the string or the string will include the quotation marks. |
| screen font           | Terminal sessions and information the system displays are in screen font.                                                   |

| Convention         | Description                                                                                                    |
|--------------------|----------------------------------------------------------------------------------------------------|
| boldface screen    | Information you must enter is in boldface screen font.                                                                                                    |
| italic screen font | Arguments for which you supply values are in <i>italic screen</i> font.                                                                                            |
| <b>→</b>           | This pointer highlights an important line of text in an example.                                                                                                   |
| ۸                  | The symbol ^ represents the key labeled Control—for example, the key combination ^D in a screen display means hold down the Control key while you press the D key. |
| < >                | Nonprinting characters, such as passwords are in angle brackets.                                                                                                   |

Notes use the following conventions:

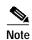

Means *reader take note*. Notes contain helpful suggestions or references to material not covered in the publication.

Cautions use the following conventions:

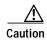

Means reader be careful. In this situation, you might do something that could result in equipment damage or loss of data.

#### Cisco.com

Cisco.com is Cisco Systems' primary, real-time support channel. Maintenance customers and partners can self-register on Cisco.com to obtain additional information and services.

Available 24 hours a day, 7 days a week, Cisco.com provides a wealth of standard and value-added services to Cisco's customers and business partners. Cisco.com services include product information, product documentation, software updates, release notes, technical tips, the Bug Navigator, configuration notes, brochures, descriptions of service offerings, and download access to public and authorized files.

Cisco.com serves a wide variety of users through two interfaces that are updated and enhanced simultaneously: a character-based version and a multimedia version that resides on the World Wide Web (WWW). The character-based Cisco.com supports Zmodem, Kermit, Xmodem, FTP, and Internet e-mail, and it is excellent for quick access to information over lower bandwidths. The WWW version of Cisco.com provides richly formatted documents with photographs, figures, graphics, and video, as well as hyperlinks to related information.

You can access Cisco.com in the following ways:

- WWW: http://www.cisco.com
- WWW: http://www-europe.cisco.com
- WWW: http://www-china.cisco.com
- Telnet: cco.cisco.com
- Modem: From North America, 408 526-8070; from Europe, 33 1 64 46 40 82. Use the following terminal settings: VT100 emulation; databits: 8; parity: none; stop bits: 1; and connection rates up to 28.8 kbps.

For a copy of Cisco.com Frequently Asked Questions (FAQ), contact cco-help@cisco.com. For additional information, contact cco-team@cisco.com.

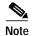

If you are a network administrator and need personal technical assistance with a Cisco product that is under warranty or covered by a maintenance contract, contact Cisco's Technical Assistance Center (TAC) at 800 553-2447, 408 526-7209, or tac@cisco.com. To obtain general information about Cisco Systems, Cisco products, or upgrades, contact 800 553-6387, 408 526-7208, or cs-rep@cisco.com.

#### **Documentation CD-ROM**

Cisco documentation and additional literature are available in a CD-ROM package, which ships with your product. The Documentation CD-ROM, a member of the Cisco Connection Family, is updated monthly. Therefore, it might be more current than printed documentation. To order additional copies of the Documentation CD-ROM, contact your local sales representative or call customer service. The CD-ROM package is available as a single package or as an annual subscription. You can also access Cisco documentation on the World Wide Web at http://www.cisco.com, http://www-china.cisco.com, or http://www-europe.cisco.com.

If you are reading Cisco product documentation on the World Wide Web, you can submit comments electronically. Click **Feedback** in the toolbar and select **Documentation**. After you complete the form, click **Submit** to send it to Cisco. We appreciate your comments.